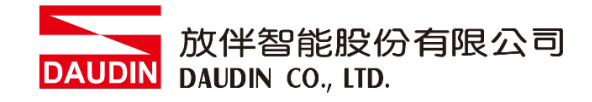

2210TW V2.0.0

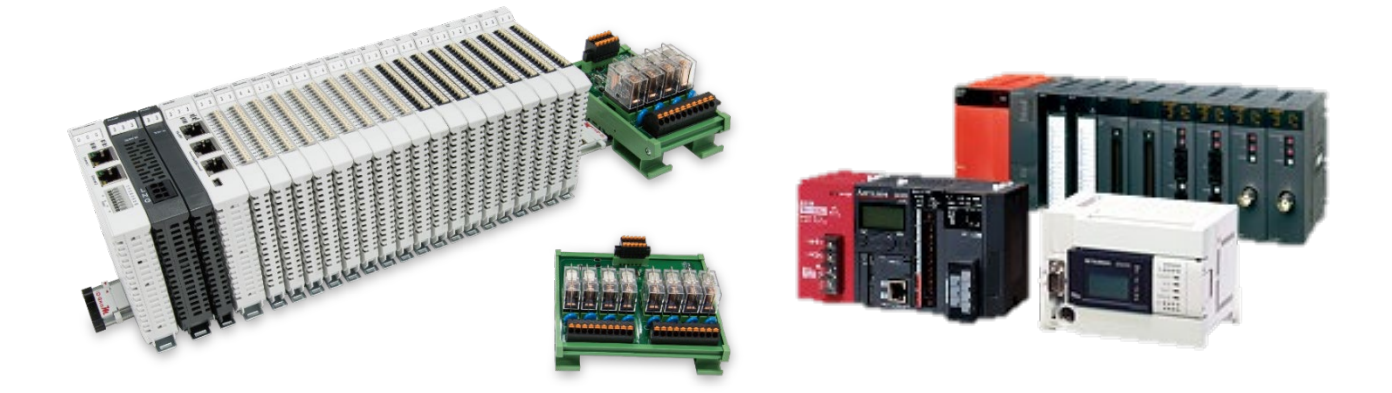

# iO-GRID**ML**與MLESEC-Q

## **Modbus RTU**

連線操作手冊

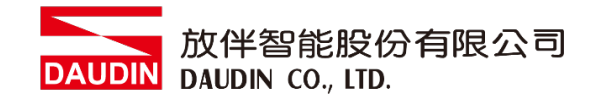

## 目錄

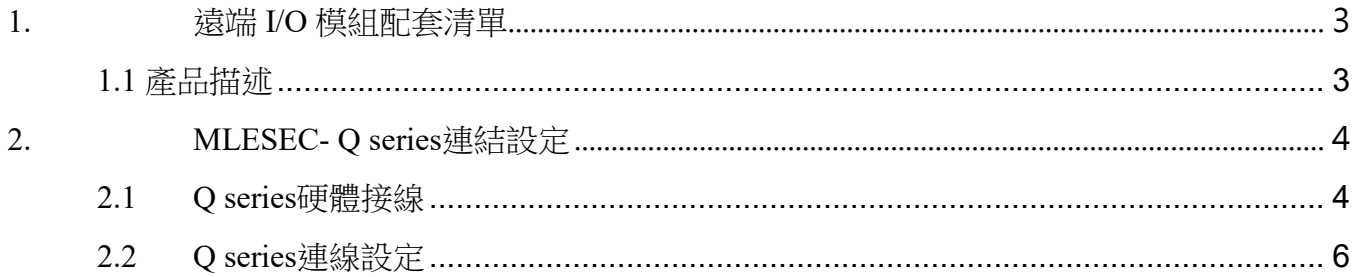

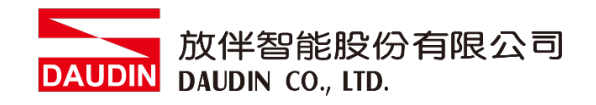

## <span id="page-2-0"></span>**1.**遠端 **I/O** 模組配套清單

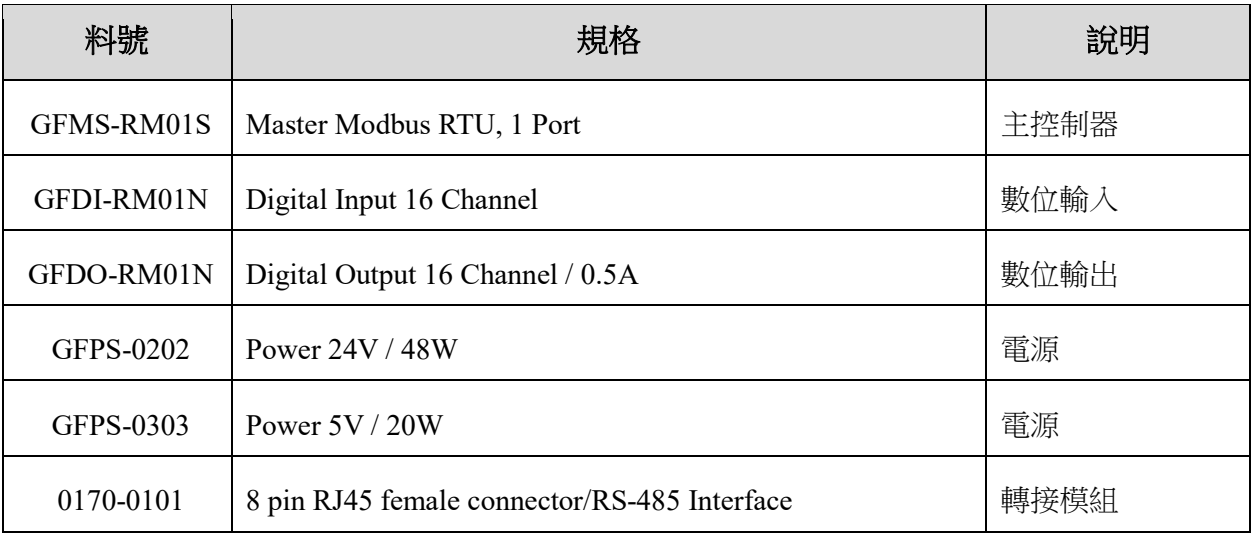

## <span id="page-2-1"></span>**1.1** 產品描述

- I. 轉接模組用於外部與 Mitsubishi PLC 通訊模組(Modbus RTU)轉換成 RJ45 介面。
- II. 主控制器負責管理並組態配置 I/O 參數…等。
- III. 電源模組以及轉接模組為遠端 I/O 標準品,使用者可自行選配。

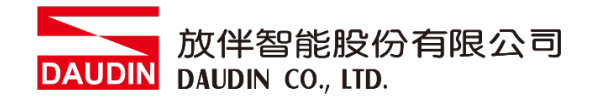

## <span id="page-3-0"></span>**2.MLESEC- Q series** 連結設定

本章節說明如何使用 GX Works2 軟體,將Q series與 in-GRIDM 進行連結,詳細說明 請參考說明書 *MODBUS(R) Interface Module User's Manual*

### <span id="page-3-1"></span>**2.1 Q series**硬體接線

**I.** 連接器位於**QJ71MB91**模組下方。採用**RS485** 連接方式

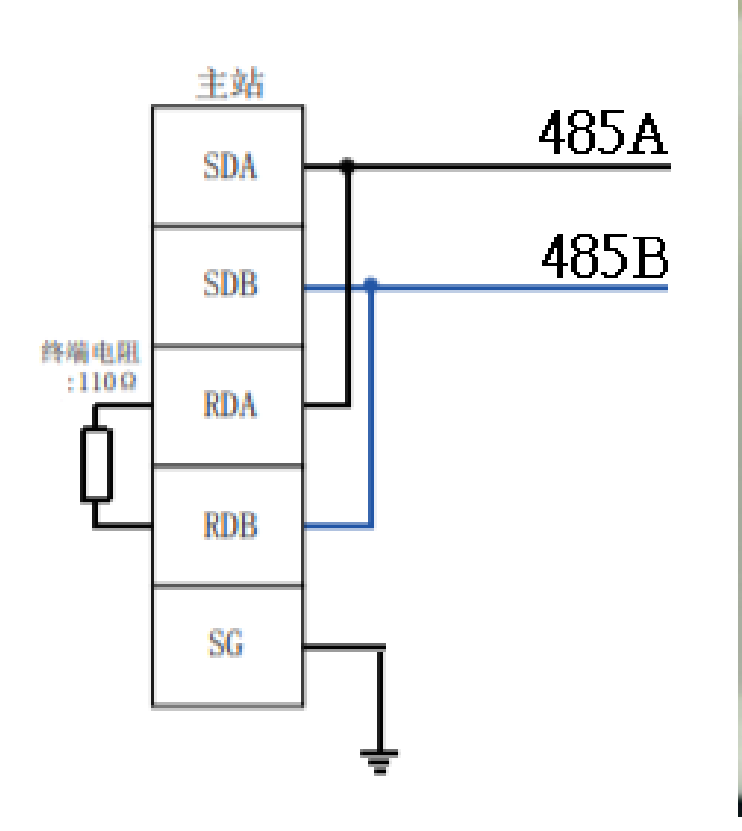

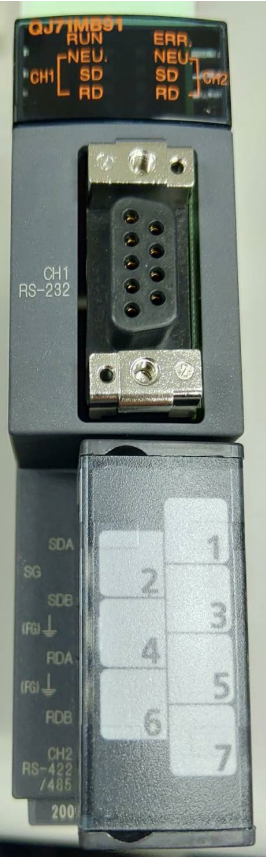

- MELSEG P<sub>O</sub> ä. ∩ **SERVICE** ESET RU  $\bullet$   $\circ$  $\mathbb{C}$  $\overline{D}$ **T**te i  $rac{USB}{2}$ A PULL CC-Link IE Dieldi **A MITSUBISHI** 1812 T
- **II.** 將**QJ71MB91**下方**COM(RS485 A/B)**與轉接模組**(1/2)**對接 轉換成**RJ45**介面與主控制器對接

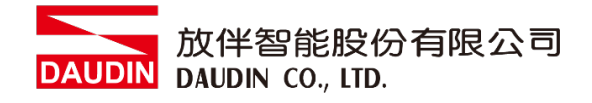

- <span id="page-5-0"></span>**2.2 Q series**連線設定
	- **I.** 開啟 **GX Works2** 從左方**" Project"**點選**" Inteligent Function Module"**選單,點擊**" QJ71MB91"**選單內的**"Switch Setting "**

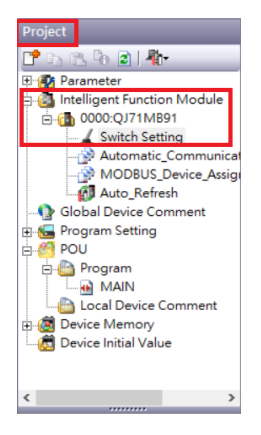

#### **II.** 連線通訊設定**(**使用 **CH2)**

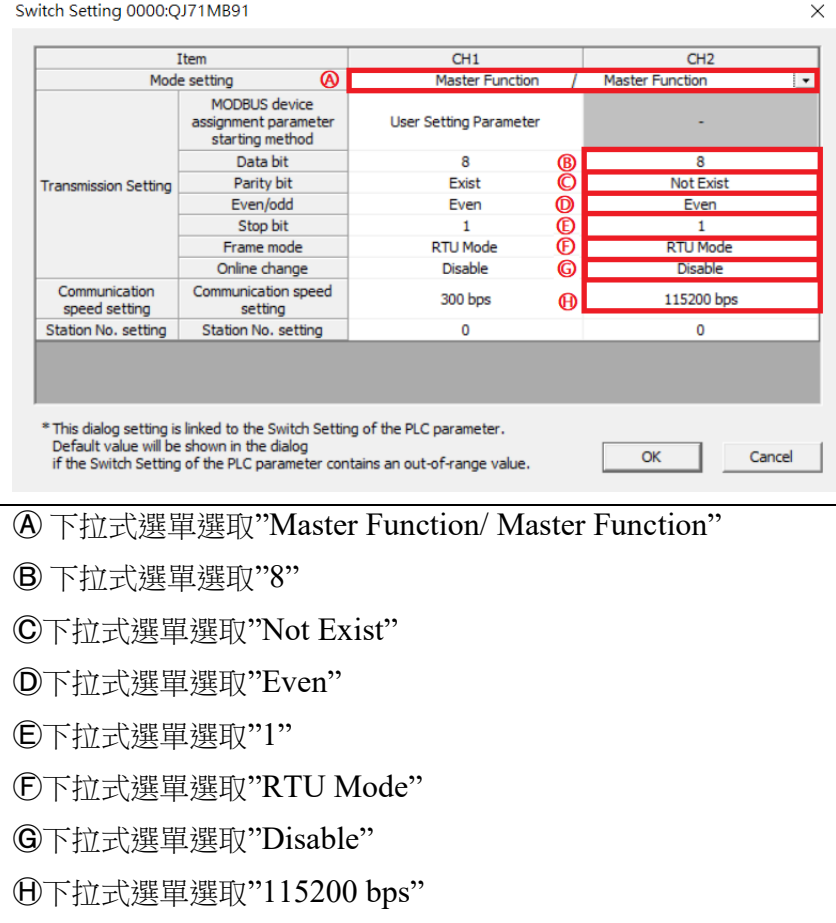

#### 注意 : Ch1 一定要改成 User Setting Parameter 通訊模組才會啟動

Project **Splay Filter Display All**  $\overline{\mathbf{r}}$  $\frac{1}{2}$  in it is  $21$  . The State Heritage<br>
- China Republic Research<br>
- China Research<br>
- China Research<br>
- China Research<br>
- China Research<br>
- China Research<br>
- China Research<br>
- China Research<br>
- China Research<br>
- China Research<br>
- China Resea Set the automatic communication exercises when using the automatic communication function with the Q771H931 operated as a master.<br>The parameter setting concerning the automatic communication. Item neter<br>ameter 1 . comm<br>Fie Com Nutomatic Communication I<br>Setting Existence<br>Target Station No.<br>Request Interval Timer Value  $\bigotimes$  1:Vald Request Interval Imer Value<br>PLC Response Monitoring Timer<br>Value, Broadcast Delay Value<br>Type Specification of The Target MODBUS Auto\_Kerresh<br>- ( Global Device Comment<br>- ( POU<br>- POU <sup>0505</sup>h:Read/Write Holding Registers  $\Xi$  Read Settling<br>  $\rightarrow$  Read Settling<br>  $\rightarrow$  Taylor Women V-dolens<br>  $\overline{\phantom{a}}$  Taylor Women V-dolens<br>  $\overline{\phantom{a}}$  Taylor Women<br>  $\overline{\phantom{a}}$  Taylor Women<br>  $\overline{\phantom{a}}$  Taylor Women<br>  $\overline{\phantom{a}}$  Taylor Women<br>  $\overline{\phantom{a}}$  Ta Read Setting The parameter setting concerning reading data from sla **Program FXR** Berrington<br>
Local Device Comment<br>
Device Memory<br>
Consider United Value The para ter setting co 0 4000 The pa **Project** User Library ing the automatic communication function with the QJ71MB91 operated as a maste Connection Destination Ⓐ下拉式選單選取"1:valid" Ⓑ下拉式選單選取"0505h:Read/Write Holding Registers" Ⓒ 設定為 2000h Ⓓ 讀取目標暫存器起始位址設定為 4096 Ⓔ 讀取數量 Ⓕ 設定為 4000h Ⓖ 寫入目標暫存器起始位址設定為 8192 Ⓗ 寫入數量

**III.**點擊**"Automatic\_Communication\_Parameter"**設置讀取以及寫入方式

備註:

※ ю-вRIDИ 第一組 GFDI-RM01N ,暫存器位址1000(HEX)轉成4096 ※ in-GRID74 第一組 GFDO-RM01N, 暫存器位址2000(HEX)轉成8192

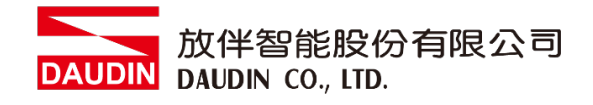

## **IV.**點擊**"Auto\_Refresh"**設置讀取以及寫入的內部暫存器

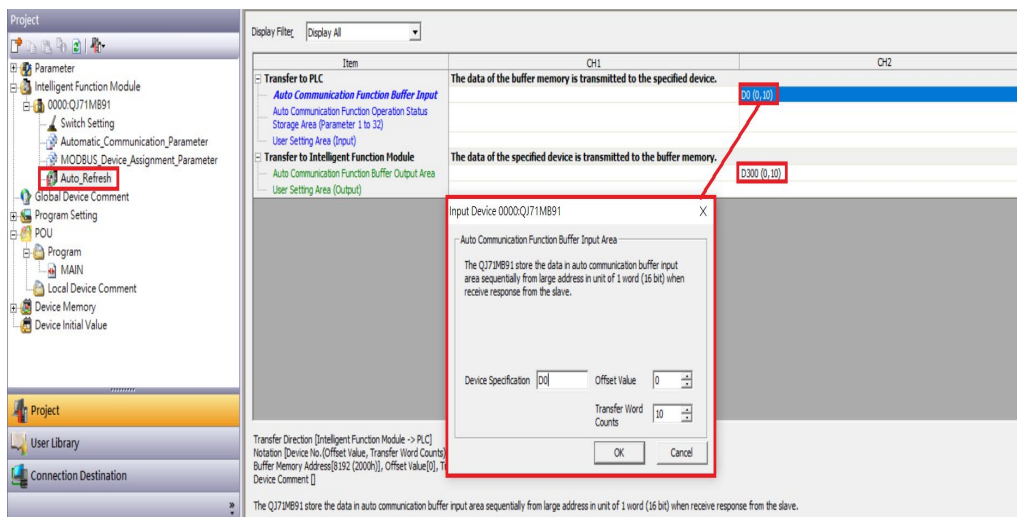